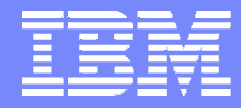

Linux/OSS & Cloud Support Center, IBM Japan

# Eucalyptus 60分クッキング

### 日本アイ・ビー・エム株式会社 中井悦司

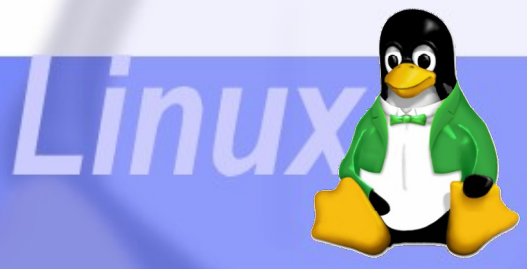

2010/5/23

© 2010 IBM Corporation

## 自己紹介

- 中井悦司 (Etsuji Nakai) ►Twitter / enakai00 (ぜろぜろ)
- 所属 IBM Linux/OSS & Cloud Support Center
- 日々の仕事
	- ►Linux/OSS Evangelist
	- ▶ Linux/OSS 技術情報サイトの中の人
	- ▶Linux/OSS の技術相談
	- ▶ IBM 社内のクラウド・インフラの構築
- 昔取った杵柄
	- ▶素粒子論(ゲージ場とかストリング理論とか)
	- ▶ 予備校講師(物理の先生)
	- ▶ インフラ担当 SE

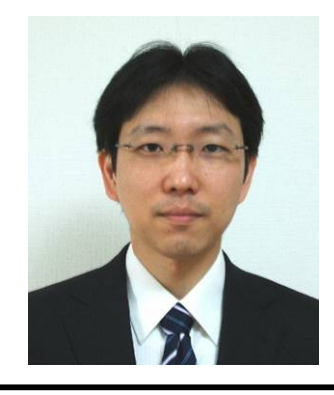

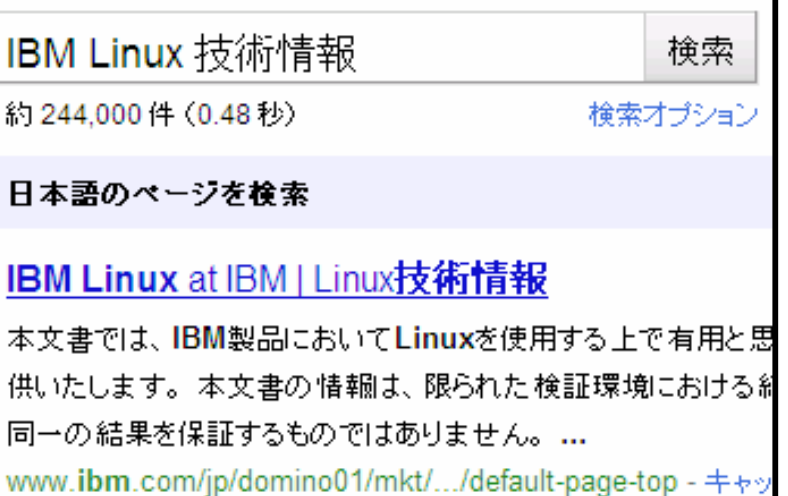

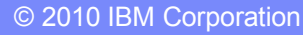

<u>е при ал</u>

### IBM は実業務で実証済みのプライベート・クラウドの価値をお届けします

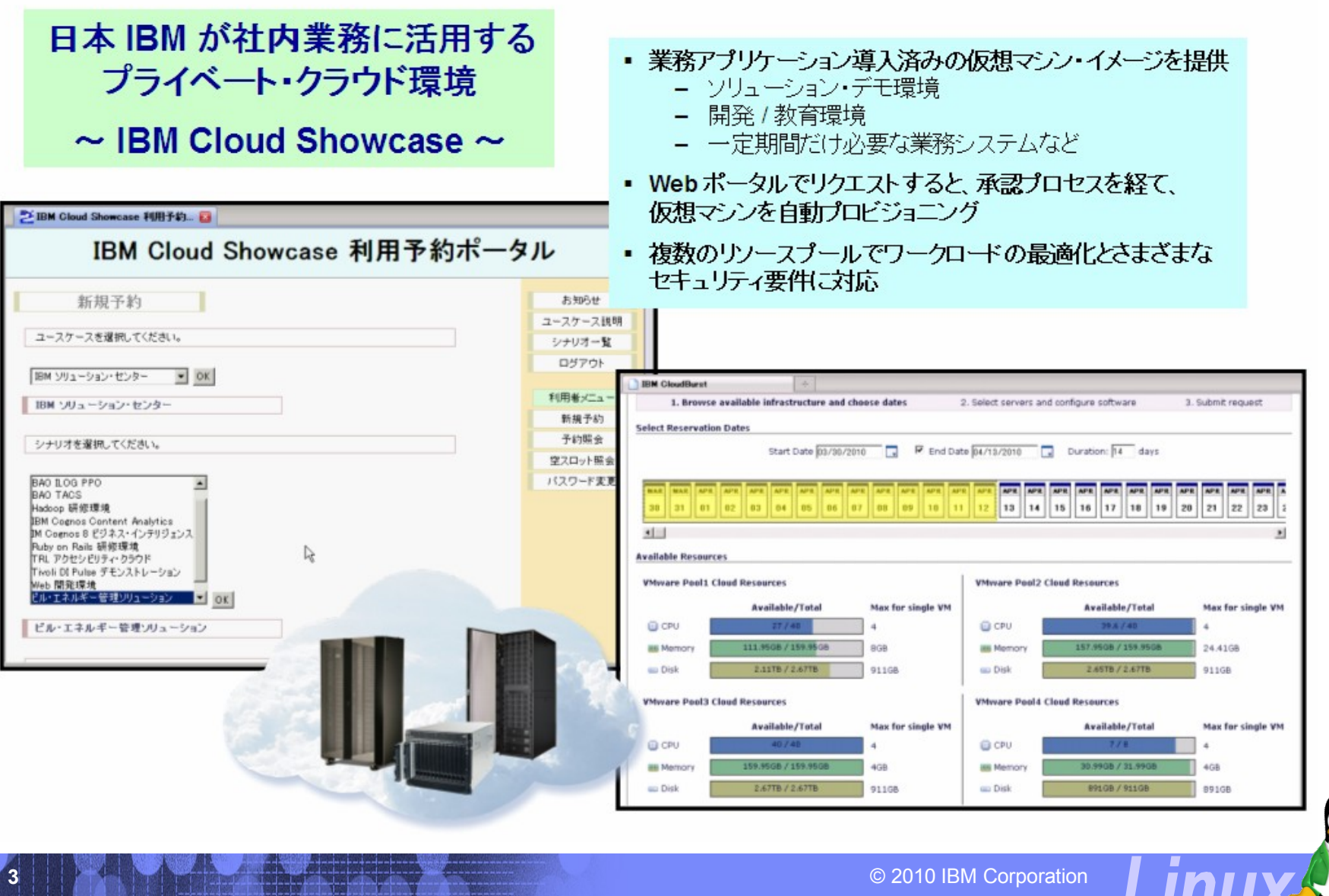

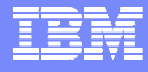

### 本日のクラウドなセッション

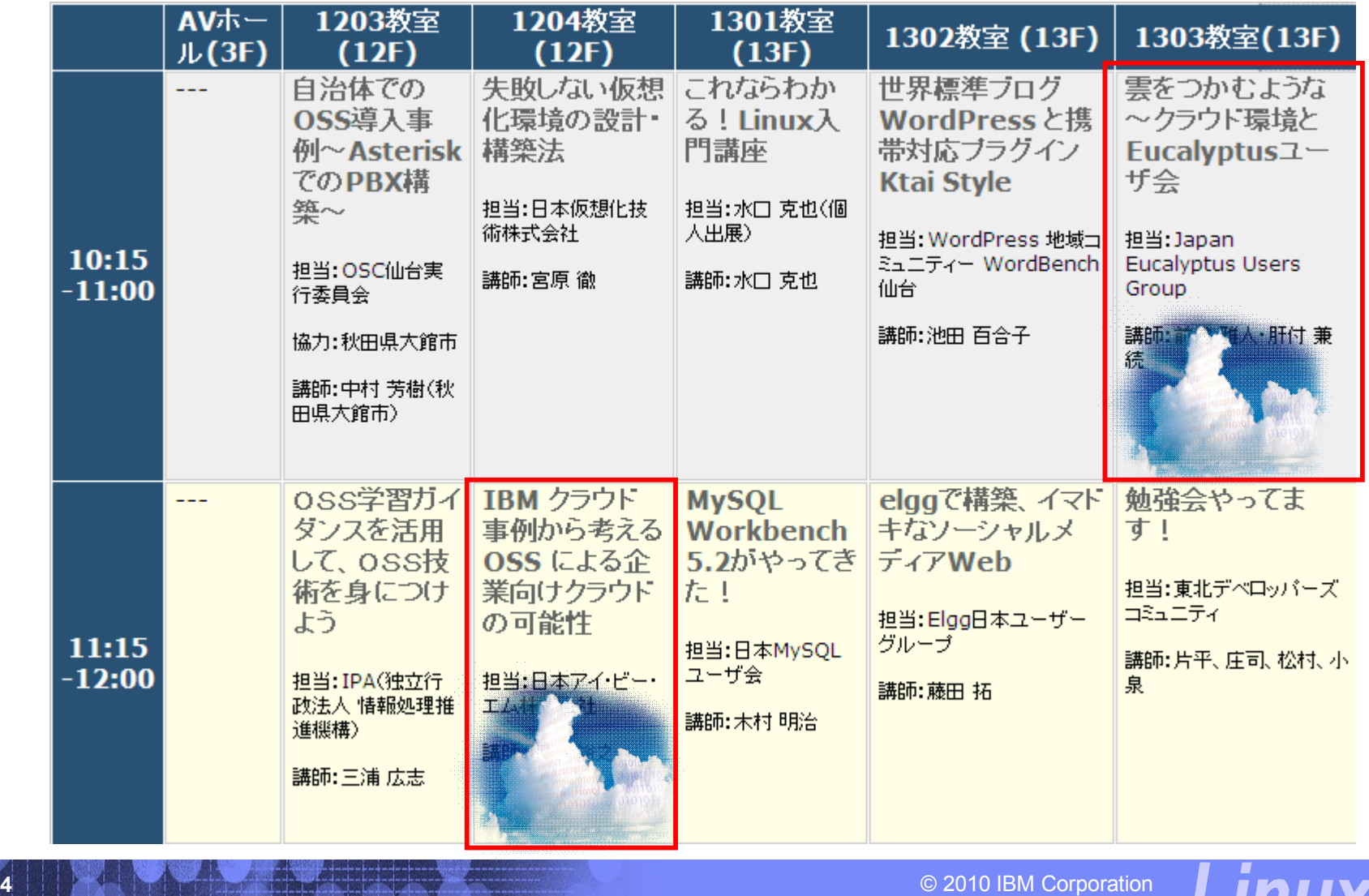

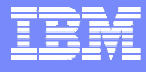

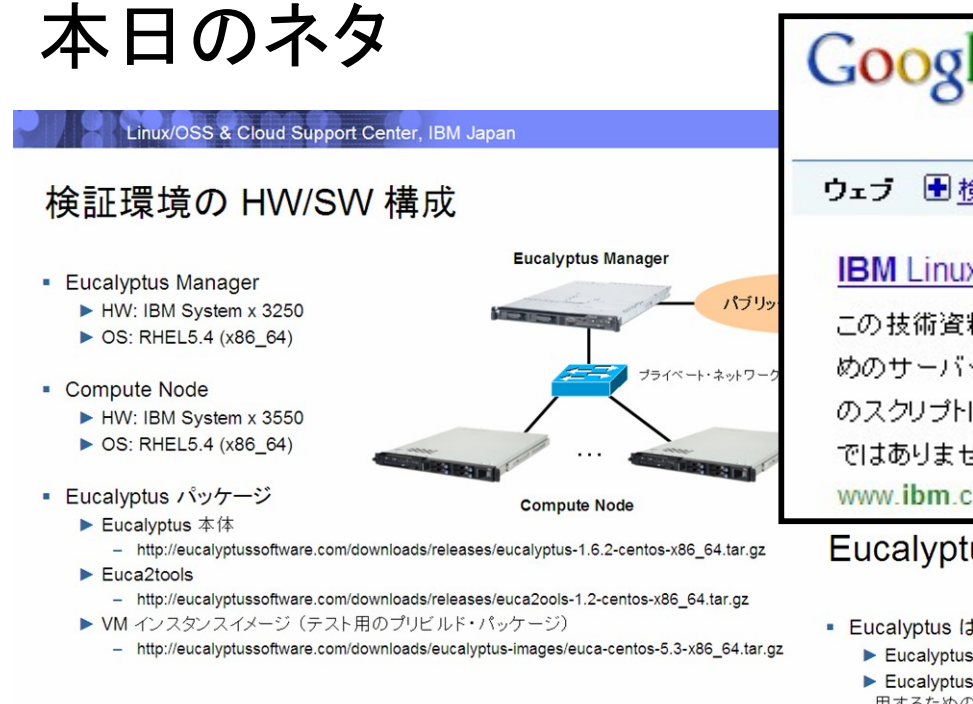

(\*) プライベート・ネットワーク用のネットワークスイッチは、VLAN タグ付きのパケットをそのまま転送できる必要があ ここでは、家電量販店で入手可能なコンシューマー向けの GbE スイッチを使用しています。

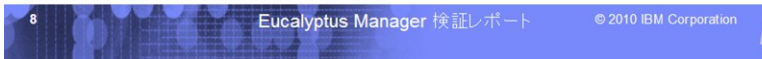

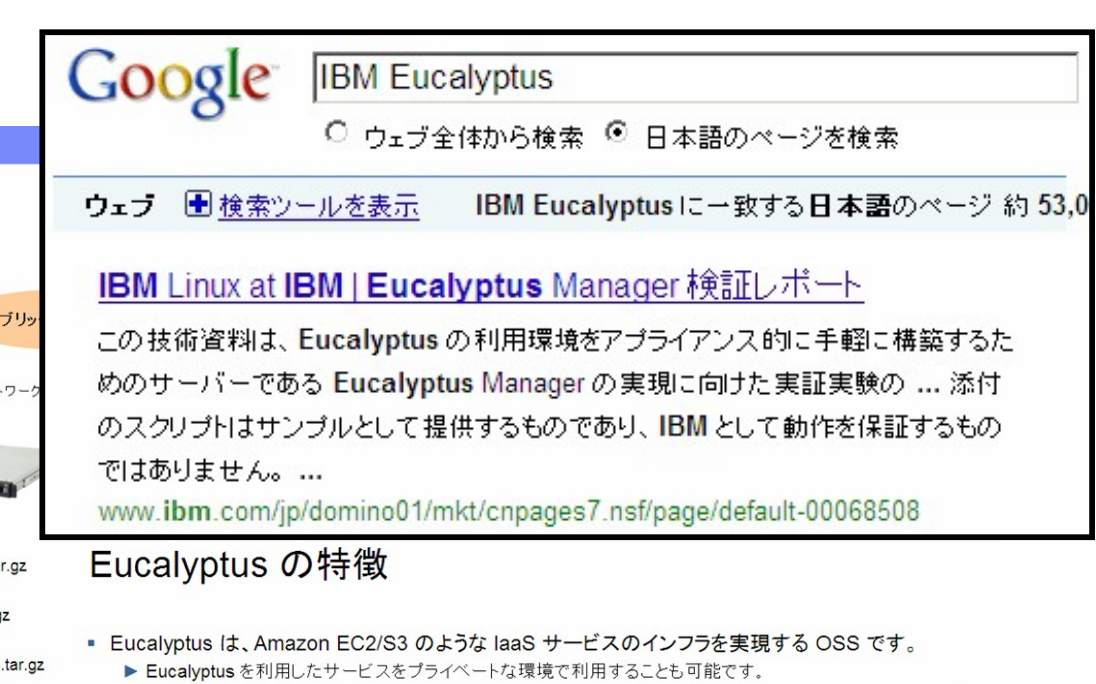

- ▶ Eucalyptus が提供するサービスの API は Amazon EC2/S3 互換を目指しており、Amazon EC2/S3 を利 用するためのツールを Eucalyptus でも利用できる場合があります。
	- 最近は、Amazon EC2/S3 と Eucalyptus の両方に対応したツールも増えてきています。
- ▶ Eucalyptus から提供されるサービス利用者向けのツールには、Euca2ools があります。
	- Euca2ools は Linux のシェル端末から利用可能なコマンドラインのツールです。

Eucalyptus Manager 検証レポー

- · Eucalyptus は、次のようなコンポーネントを持ちます。
	- ▶ Walrus ストレージサービス
		- Amazon S3 に相当するストレージサービスを提供します。VM インスタンスの起動に必要なディスクイメージ(Kernel イ メージ、initrd イメージ、OS ファイルシステムイメージ)を保存します。各ディスクイメージは、VM インスタンスを起動する Compute Node のローカルディスクに自動転送されるため、共有ディスクを使用する必要がありません。
	- Node Controller
		- VM インスタンスを起動する Compute Node で稼働します。個々の Compute Node での VM インスタンスの起動・停止 などの管理を行います。VM の仮想化ハイパーバイザーとしては、Xen もしくは Linux KVM が利用可能です。
	- Cluster Controller / Cloud Controller
		- Cluster Controller で複数の Compute Node をクラスターとして管理し、さらに、Cloud Controller で複数のクラスターを 統合管理します。同一のクラスター内の VM インスタンスは、プライベートネットワークで接続され、プライベートネットワー ク経由での通信が可能になります。

**5** © 2010 IBM Corporation

© 2010 IBM Corporat

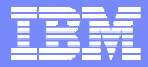

### 検証のきっかけ

### クラウドって、使うのは便利だけど、作るのは大変だよね?! **Eucalyptus** も気軽に構築できたらもっとユーザーが広がるのに・・・。

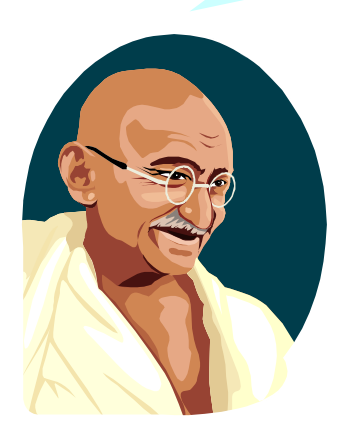

**Red Hat** の **KickStart** で **Eucalyptus** を自動 インストールする仕組みを作ってみましょうか。

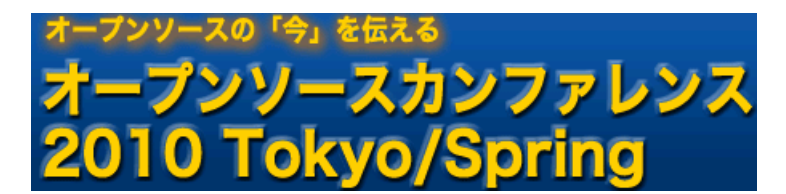

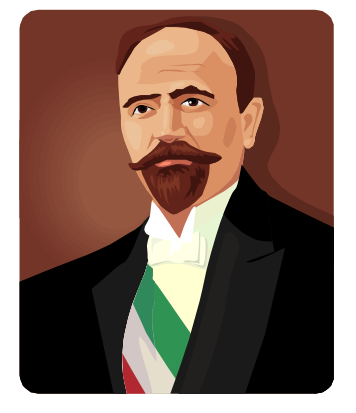

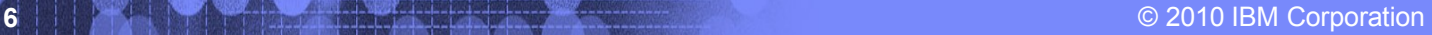

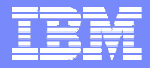

### やった(できた)こと

- 管理ノード(クラウド・コントローラー + クラスター・コントローラー)の導入をスクリプトで自動化した。 ▶ 30 分で管理ノードが構築できる。
- コンピュート・ノード(ノード・コントローラー)の導入を KickStart (ネットワーク・インストール)で完全 自動化した。

▶ コンピュート・ノードを好きなだけ無人インストールできる。

## プライベート・クラウドが構築しほうだい。

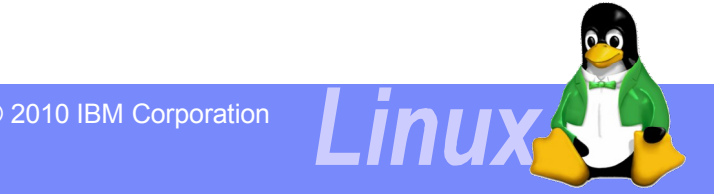

### 検証環境の特徴

これらは、**Eucalyptus** 本体には無い、本検証環境に独自の特徴です。 これらの実現方法は、検証レポートで公開されていますので、自由に活用していただいて結構です。

① 最初に管理サーバーを **1** 台構築します。 **⇒ セットアップ・スクリプトを用意してあるので、30 分もあれば構築完了!** 

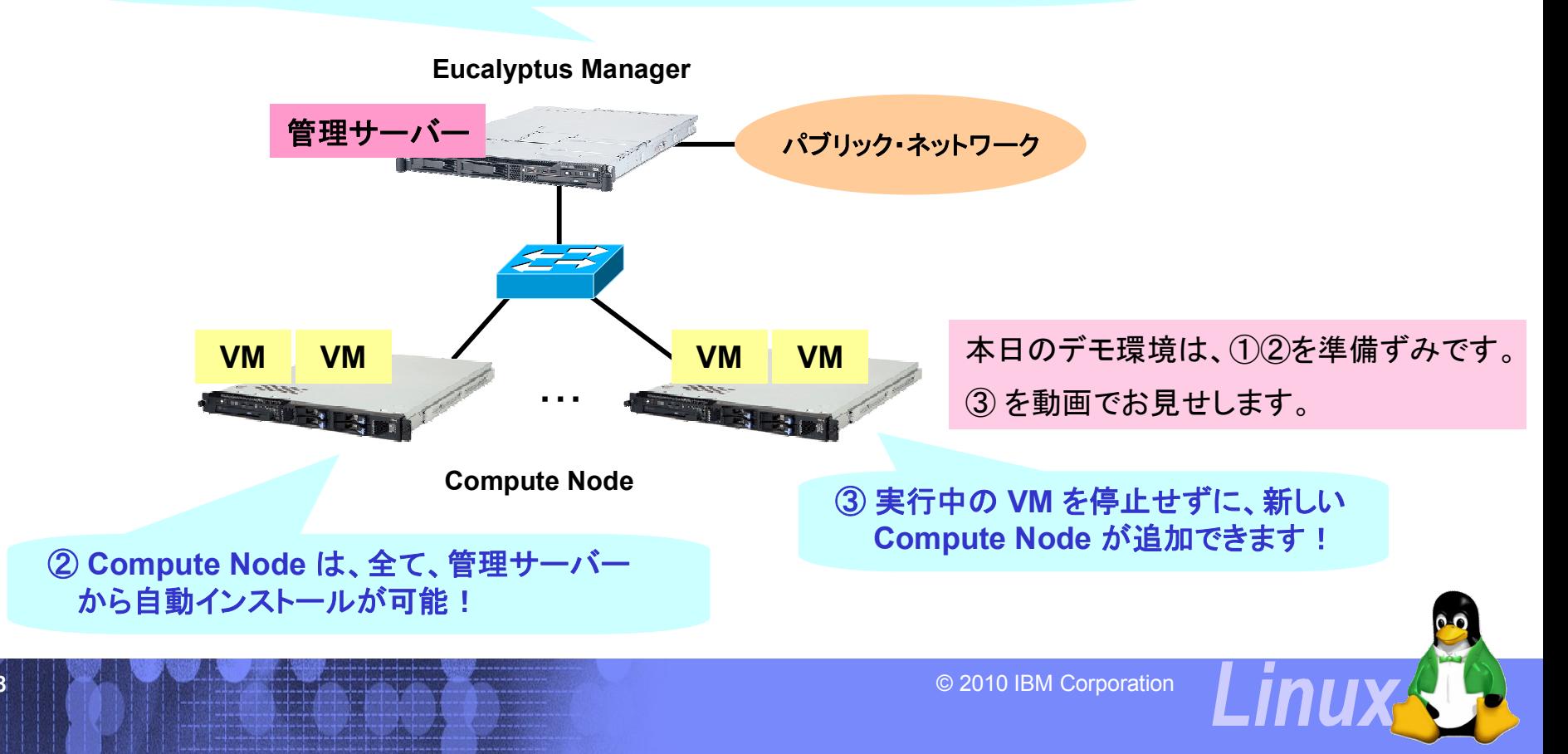

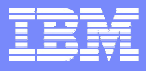

## ライブデモ(動画)の流れ (1)

 最初、Compute Node は 1 台だけ稼働しています。 ▶ まずは、現在の構成を確認してみましょう。

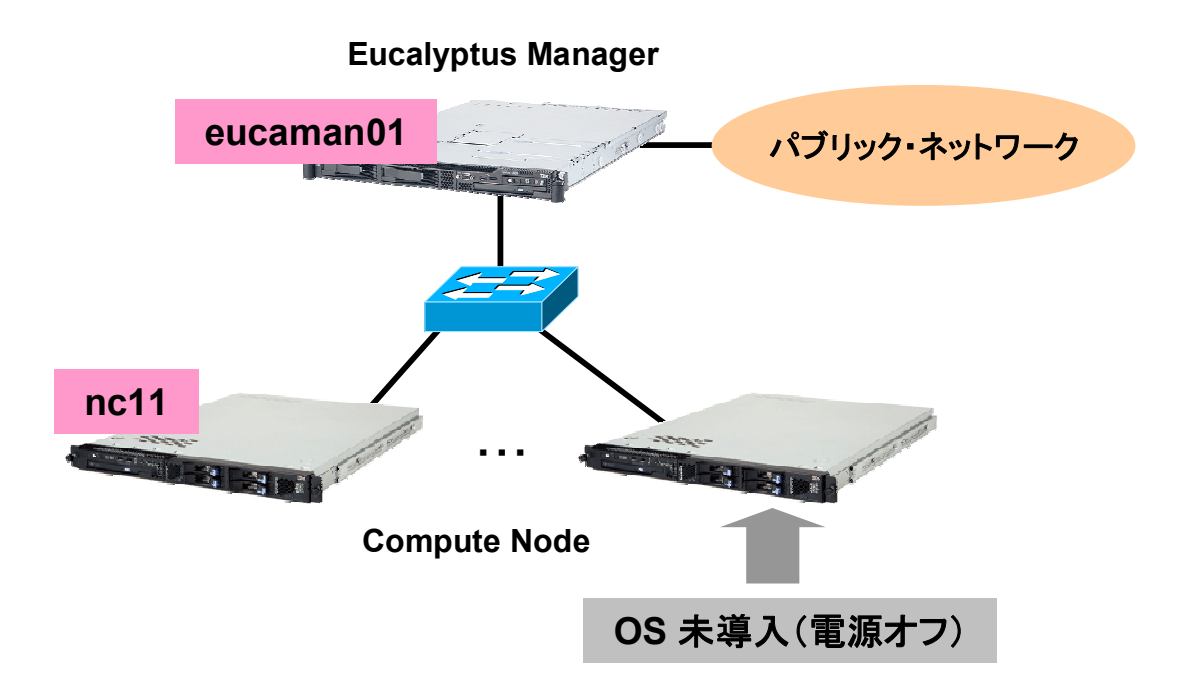

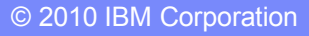

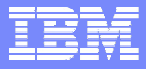

### ライブデモ(動画)の流れ (2)

 追加するサーバーの電源を入れて、自動導入を行います。 ► ネットワーク・ブートして、IP アドレスの末尾(12)を入力します。

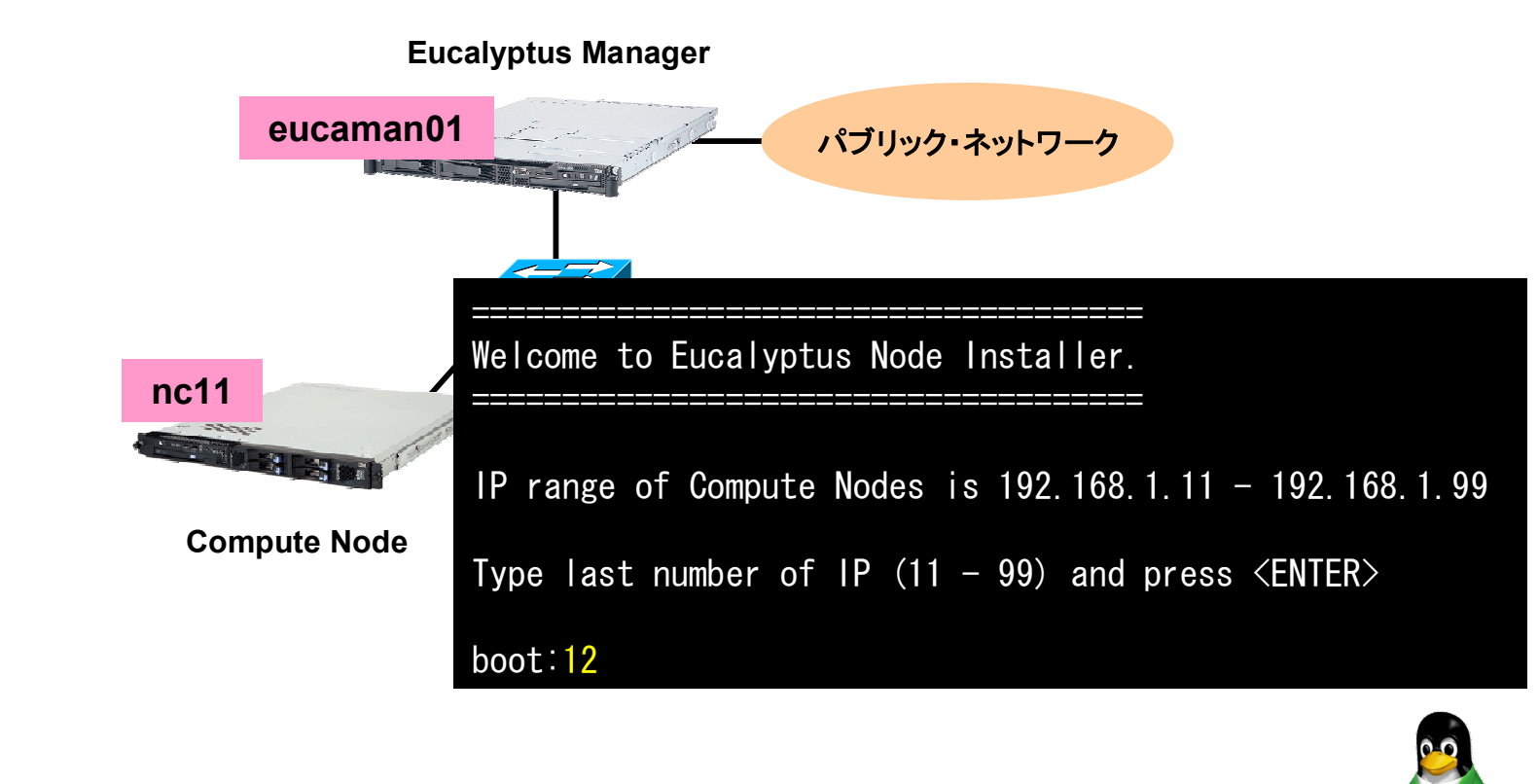

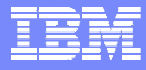

### ライブデモ(動画)の流れ (3)

 追加するサーバーの電源を入れて、自動導入を行います。 ▶ RHEL5 に続いて、Eucalyptus のパッケージが自動導入されます。

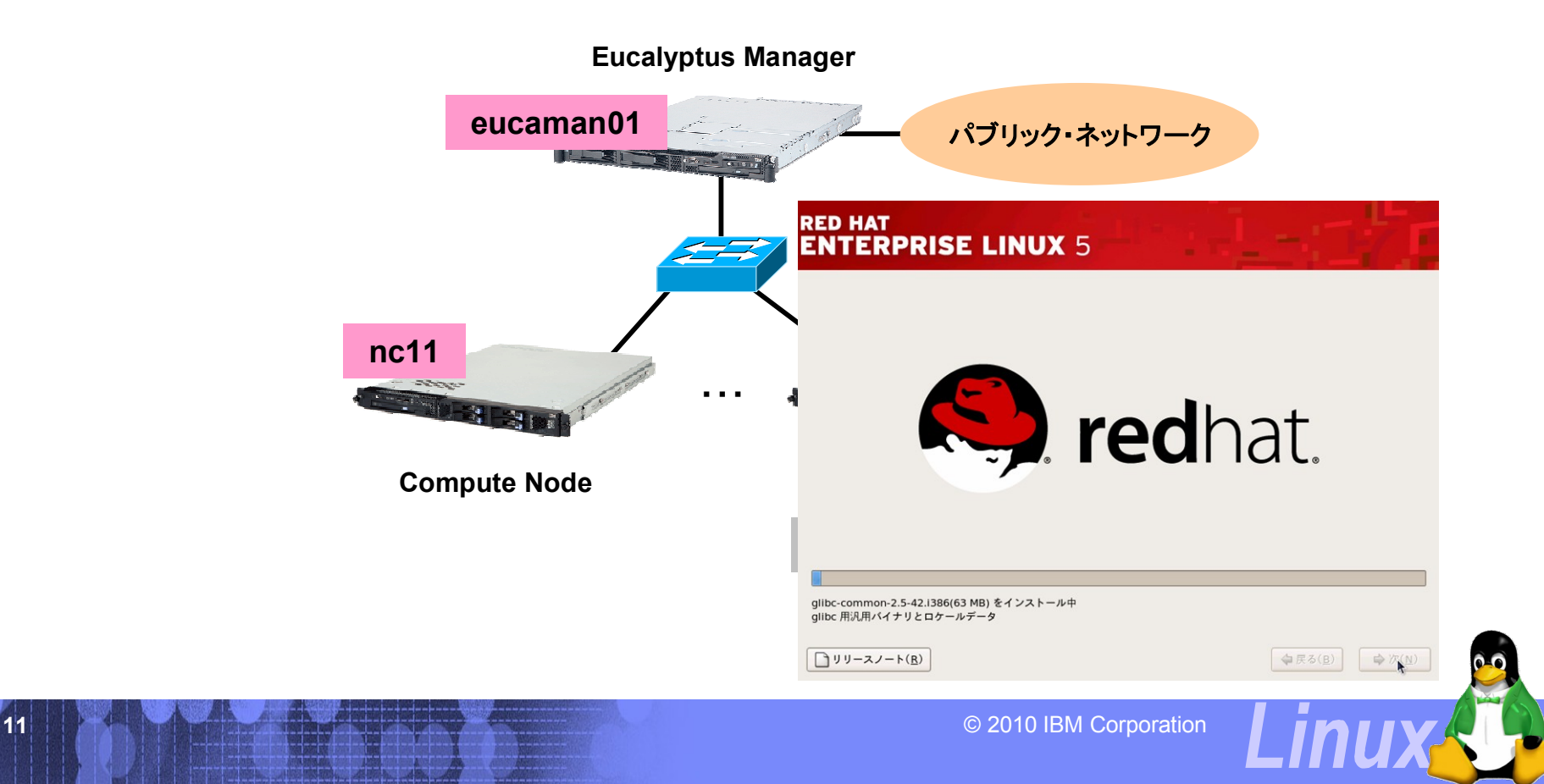

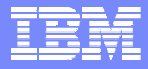

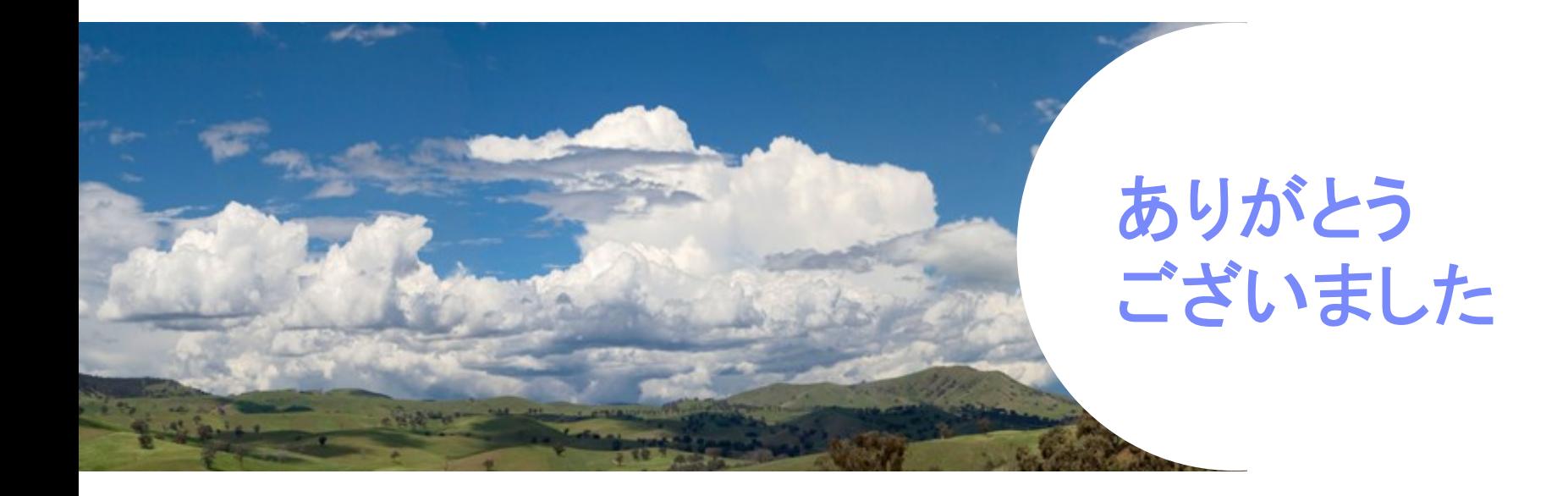

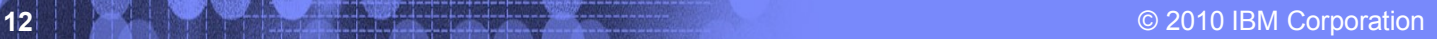

Linux